### **Leerboek en naslagwerk**

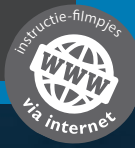

# Inventor 2019

ir. R. Boeklagen

**COMPUTER** ONDERSTEUND **ONTWERPEN** 

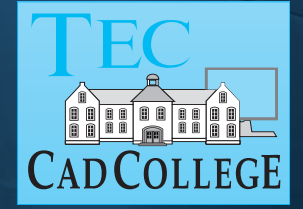

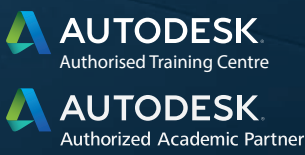

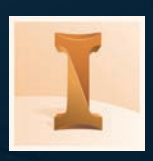

## Inventor 2019

### Computer ondersteund ontwerpen

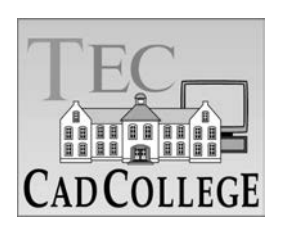

CAD College BV is een CAD centrum dat zich bezig houdt met kennisoverdracht op het gebied van CAD. Hiervoor zijn de volgende uitgaven en diensten ontwikkeld:

**Boeken**:

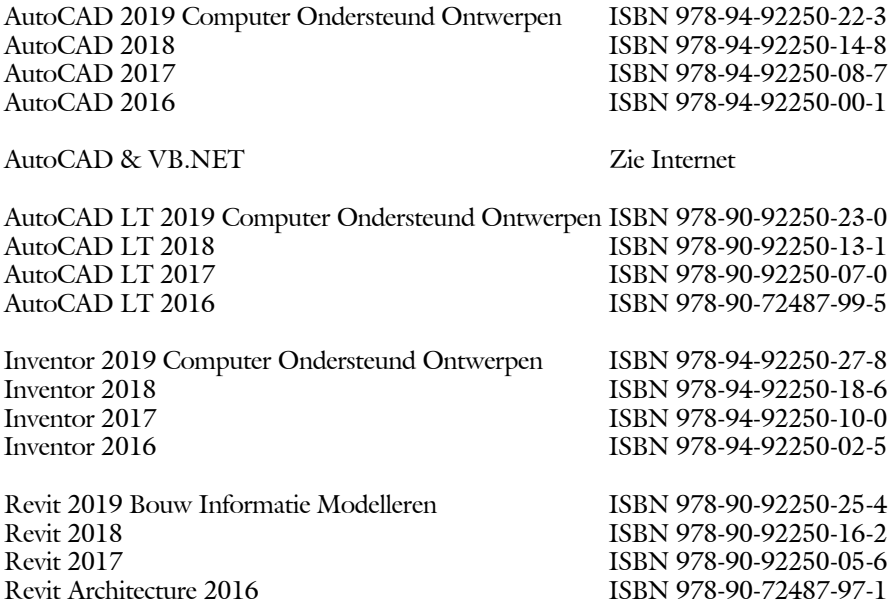

Voor het gebruik op school zijn er speciale verkorte schooledities verkrijgbaar.

#### **Cursussen**:

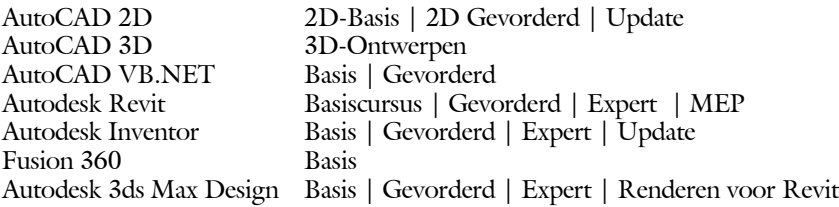

#### **HBO trajecten**:

Verkorte HBO opleiding puur en alleen over CAD ACE Systeem Manager, ACE Mechanical Designer ACE 3D Designer, ACE Architectural Designer

#### **Software**:

8000 Nederlandse symbolen voor AutoCAD, USB ISBN 978-90-72487-84-1 BCAD Nederlandstalig CAD programma, CD en boek ISBN 978-90-72487-77-3 Online cursussen voor de regels van de technische tekening en over ruimtelijk inzicht.

**Internet**: www.cadcollege.com en www.cadcollege.nl Tekeningen en Instructiefilmpjes uit de boeken over AutoCAD, Inventor en Revit Symbolen voor AutoCAD Families voor Revit

## Inventor 2019 COMPUTER ONDERSTEUND **ONTWERPEN**

ir. Ronald Boeklagen

ISBN: ISBN 978-94-92250-27-8

- Copyright © 2018: TEC / CADCollege BV Kerkenbos 1018 B 6546 BA Nijmegen
- Uitgever: TEC / CADCollege BV Kerkenbos 1018 B 6546 BA Nijmegen Tel. (024) 356 56 77 Email: info@cadcollege.nl http://www.cadcollege.nl

Auteur: ir. R.Boeklagen

Alle rechten voorbehouden. Niets uit deze uitgave mag worden verveelvoudigd, opgeslagen in een geautomatiseerd gegevens bestand, of openbaar gemaakt, in enige vorm of op enige wijze, hetzij elektronisch, mechanisch, door fotokopieën, opnamen, of op enige andere manier, zonder schriftelijke toestemming van de uitgever TEC / CADCollege bv Kerkenbos 1018 b, 6546 BA Nijmegen.

Voor zover het maken van kopieën uit deze uitgave is toegestaan op grond van artikel 16b Auteurswet 1912, het Besluit van 20 juni 1974, Stb 351, zoals gewijzigd bij Besluit van 23 augustus 1985, Stb 471, en artikel 17 Auteurswet 1912, dient men de daarvoor wettelijk verschuldigde vergoedingen te voldoen aan de Stichting Reprorecht (Postbus 882, 1180 AW Amstelveen). Voor het overnemen van gedeelte(n) van deze uitgave in bloemlezingen, readers en ander compilatiewerken (artikel 16 Auteurswet 1912) dient men zich tot de uitgever te wenden.

### Voorwoord

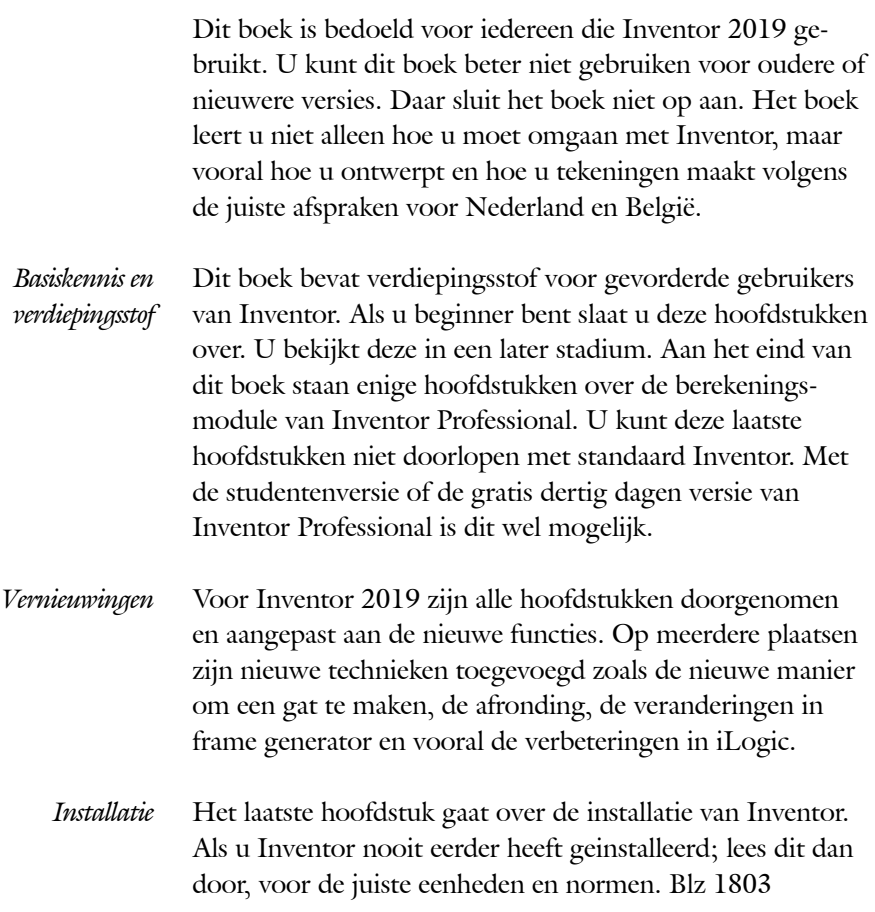

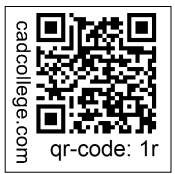

**Internet** De uitwerking van de meeste oefeningen staan op het internet. Als u niet uit een bepaalde opgave kunt komen, dan bekijkt u de film. U kunt de filmpjes starten via: http://www.cadcollege.com > Instructiefilm > QR-codes. Let op de code onder de afbeelding. Deze kunt u intypen op de internetpagina.

> Ik wens u veel plezier toe met dit boek. augustus, 2018 Nijmegen Ronald Boeklagen

### Inhoud

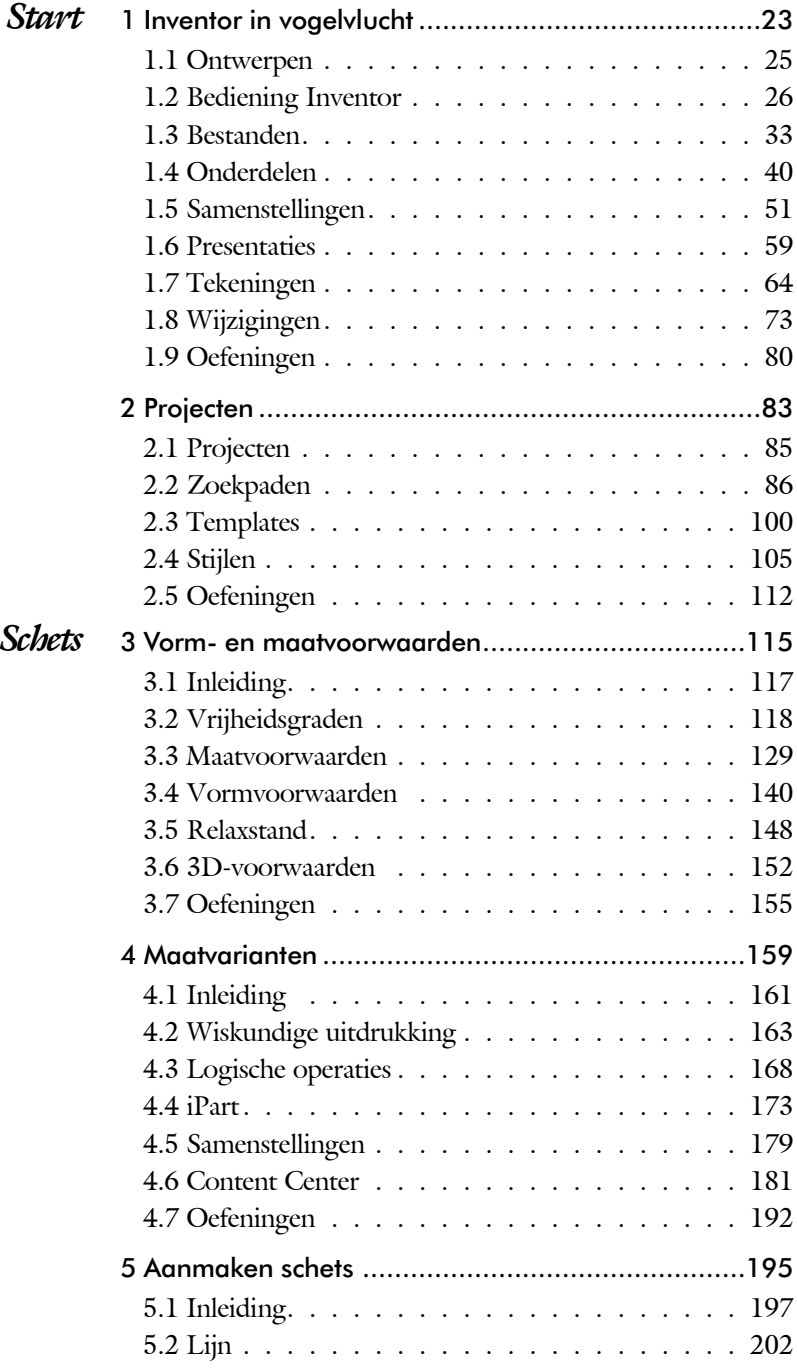

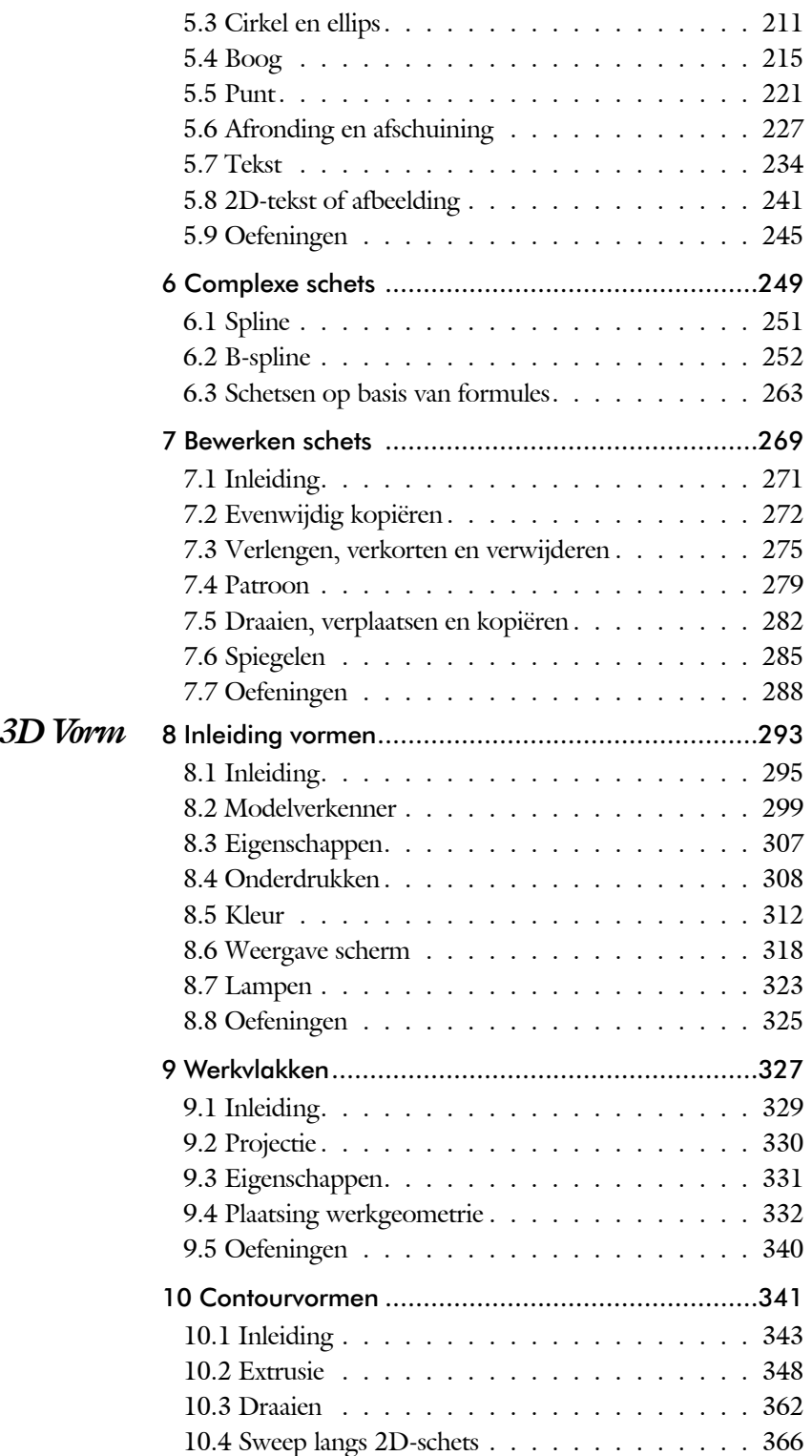

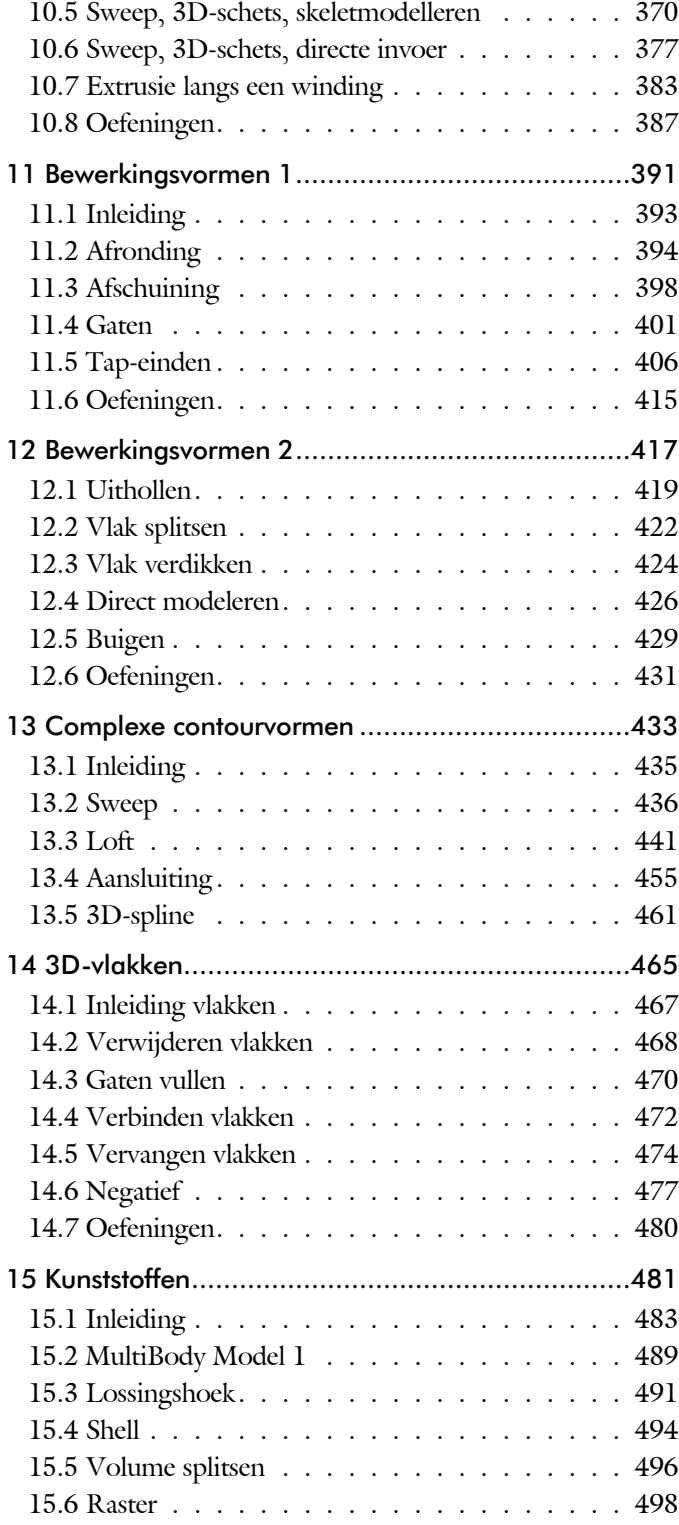

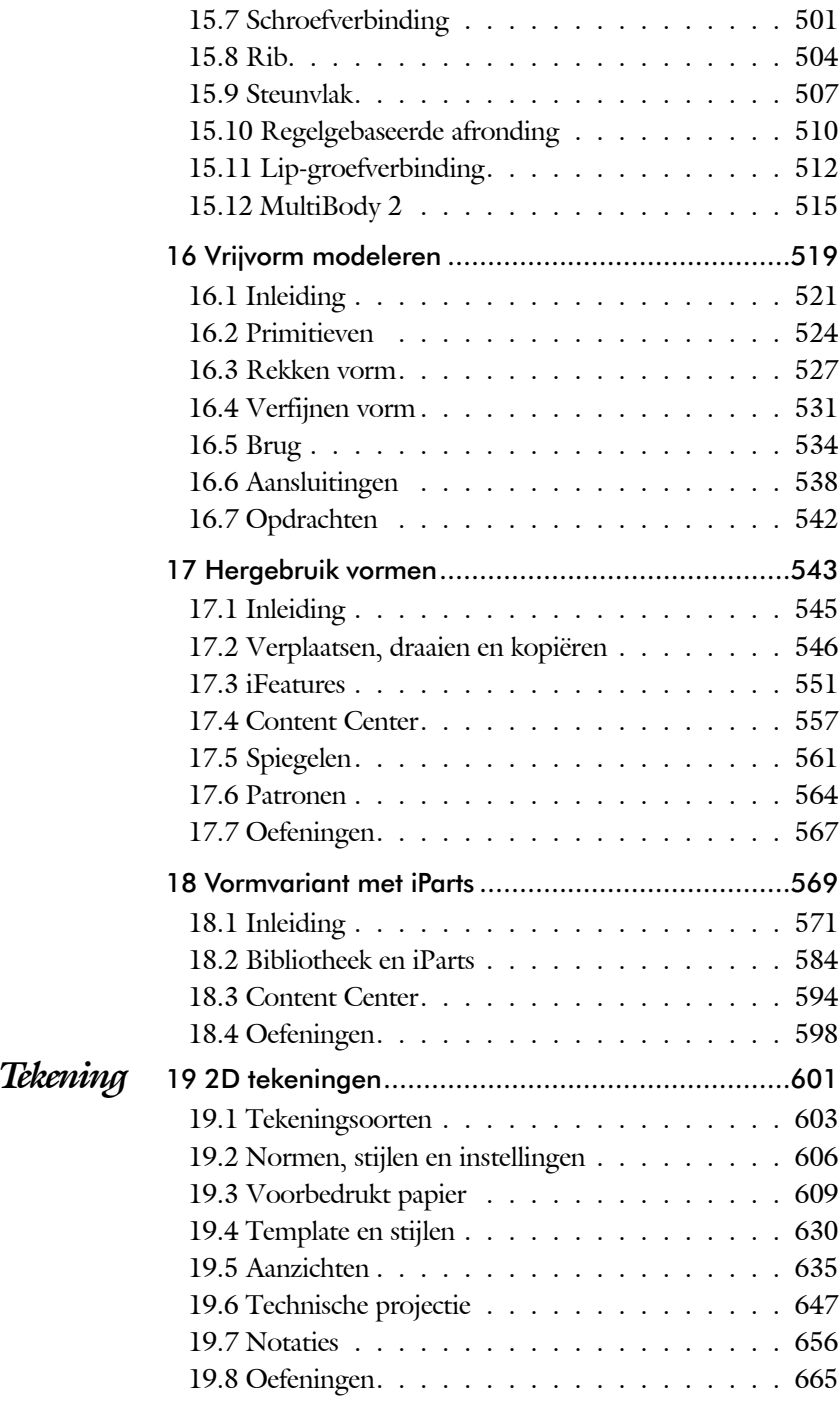

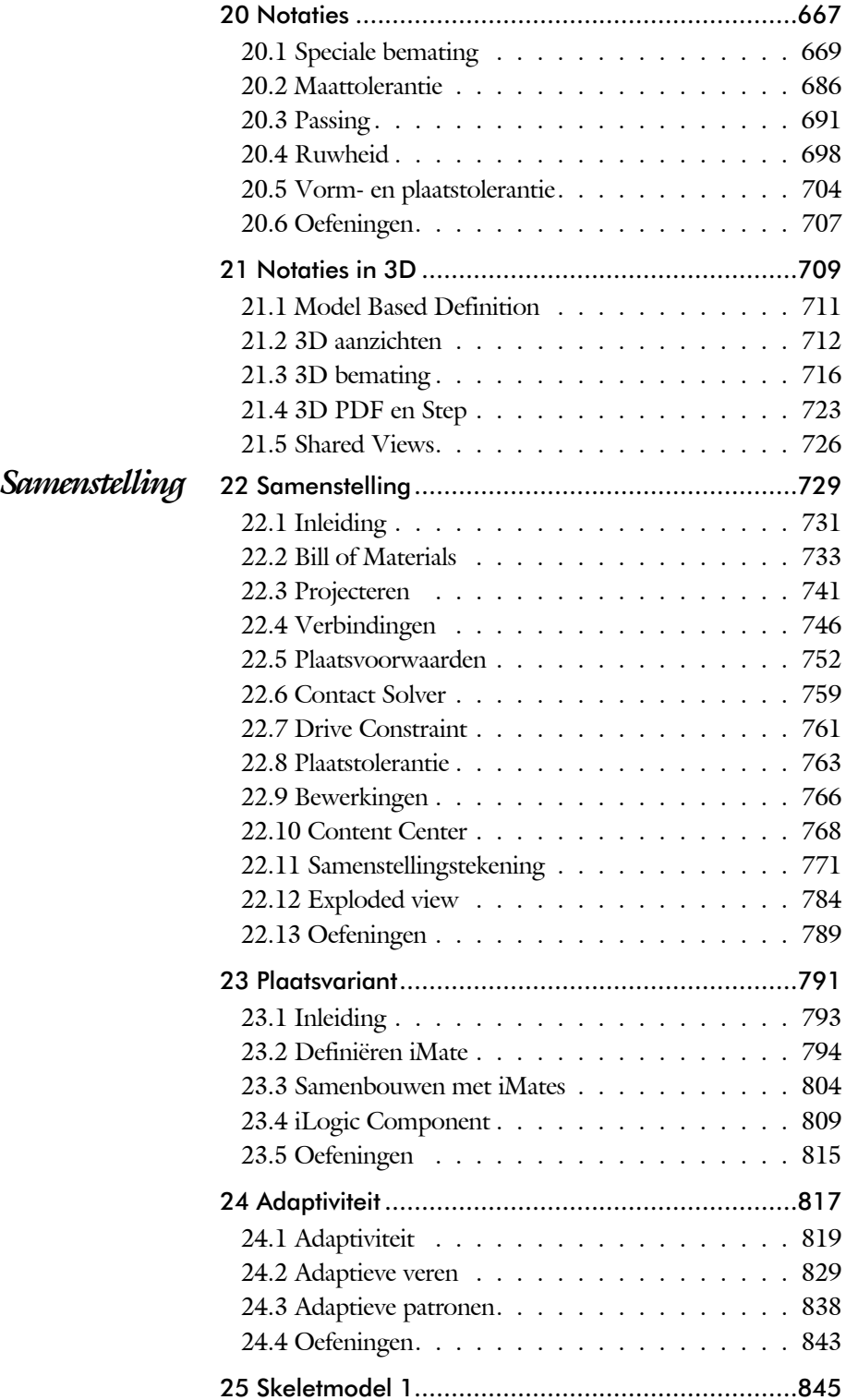

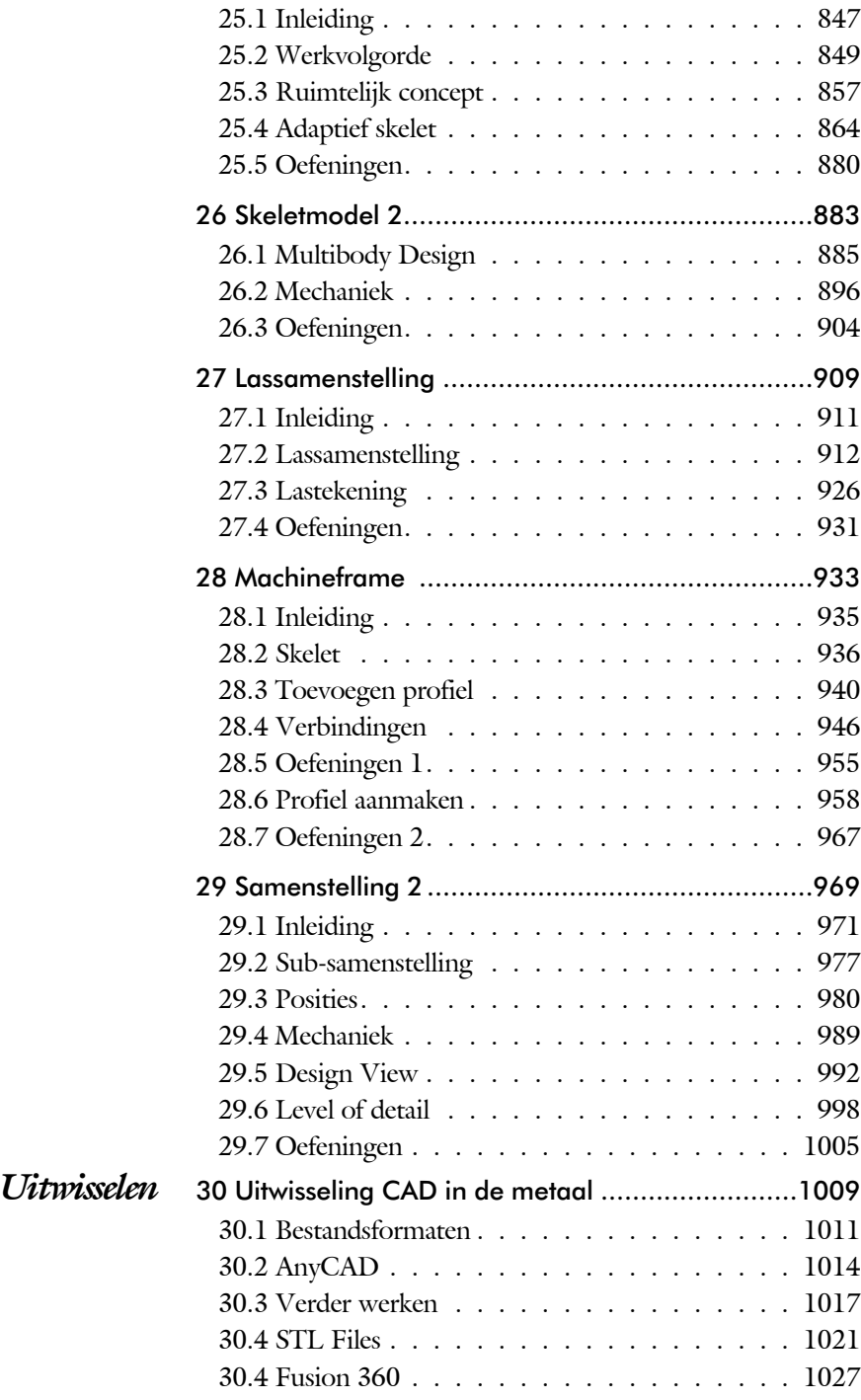

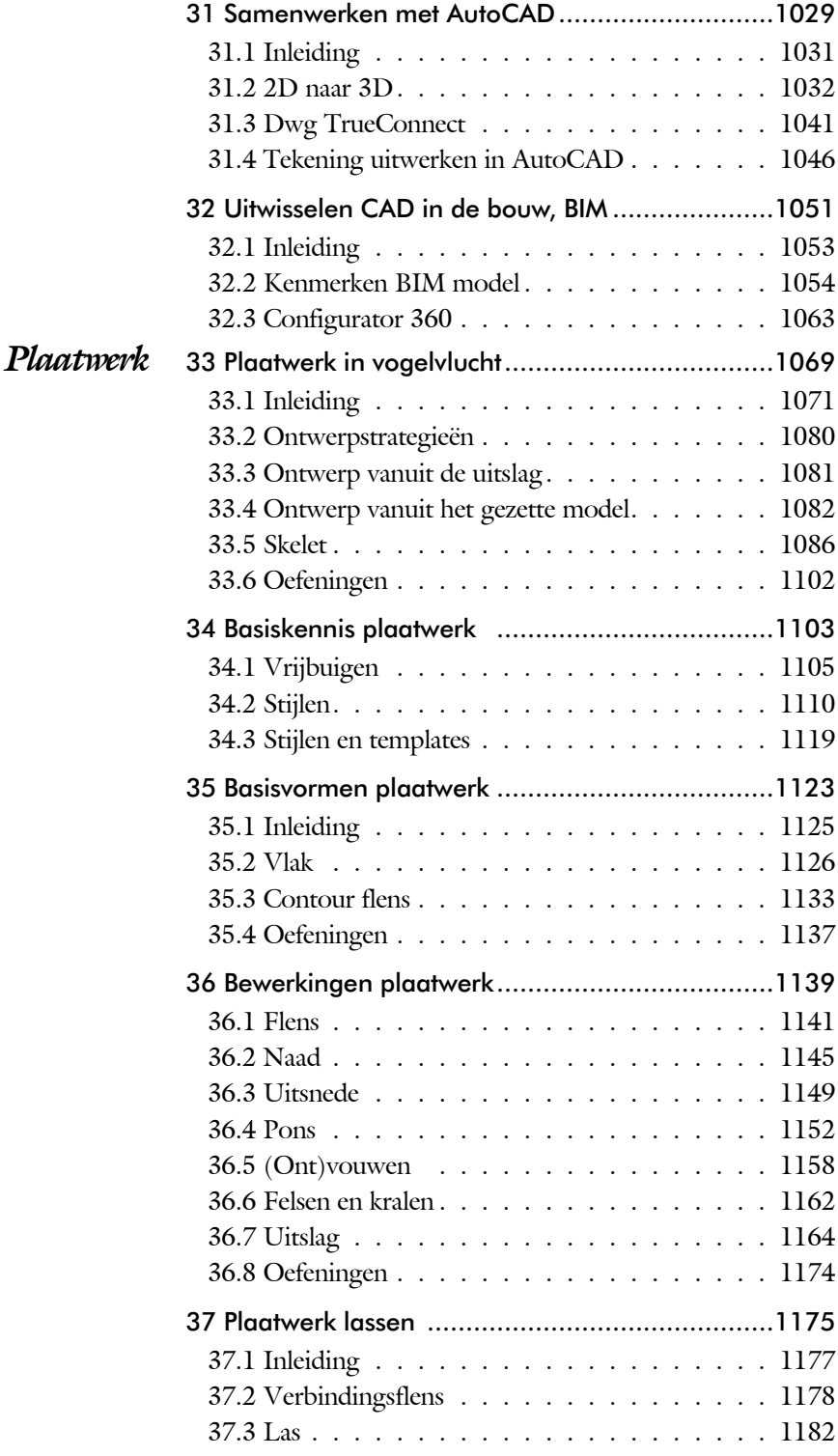

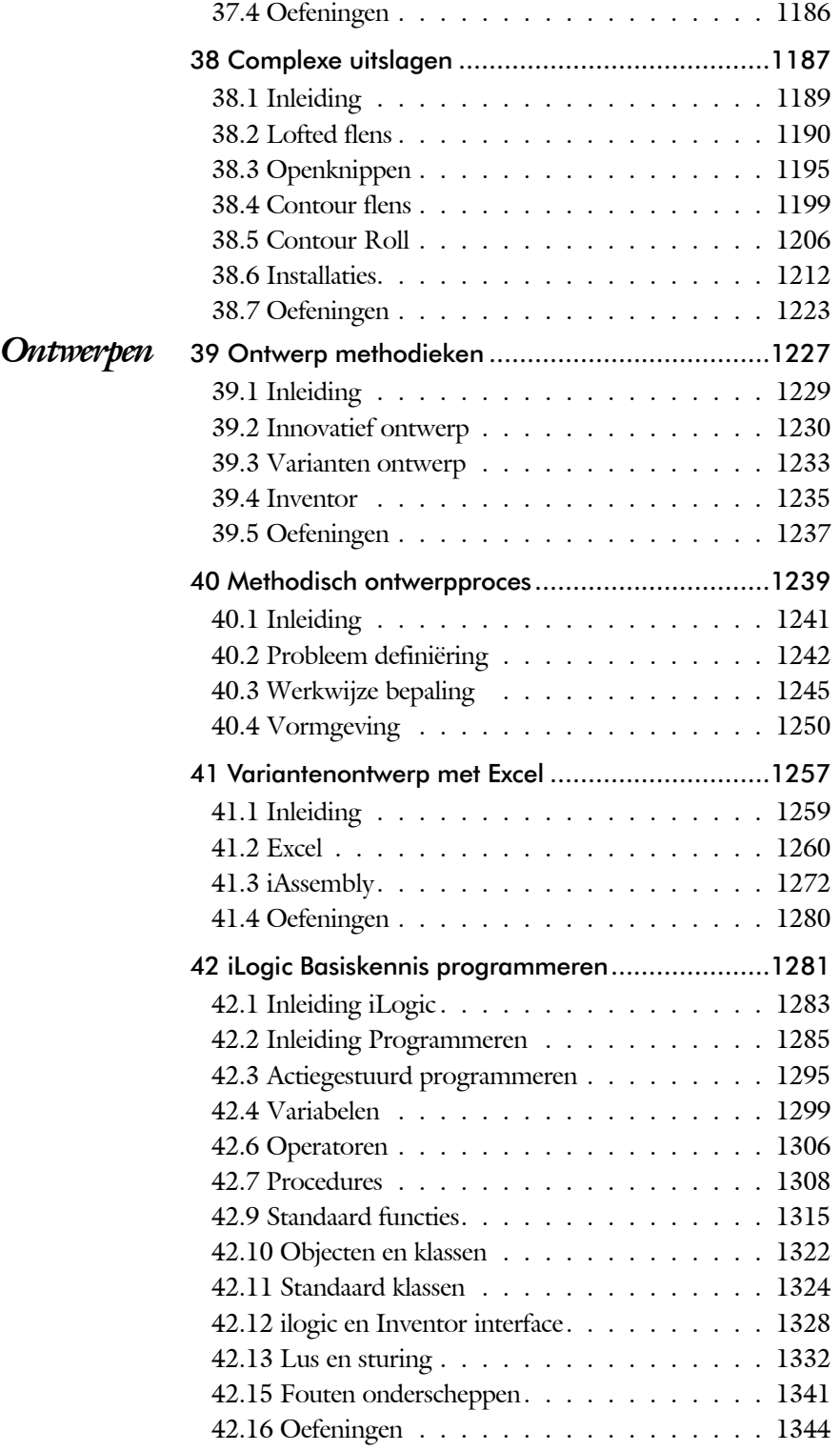

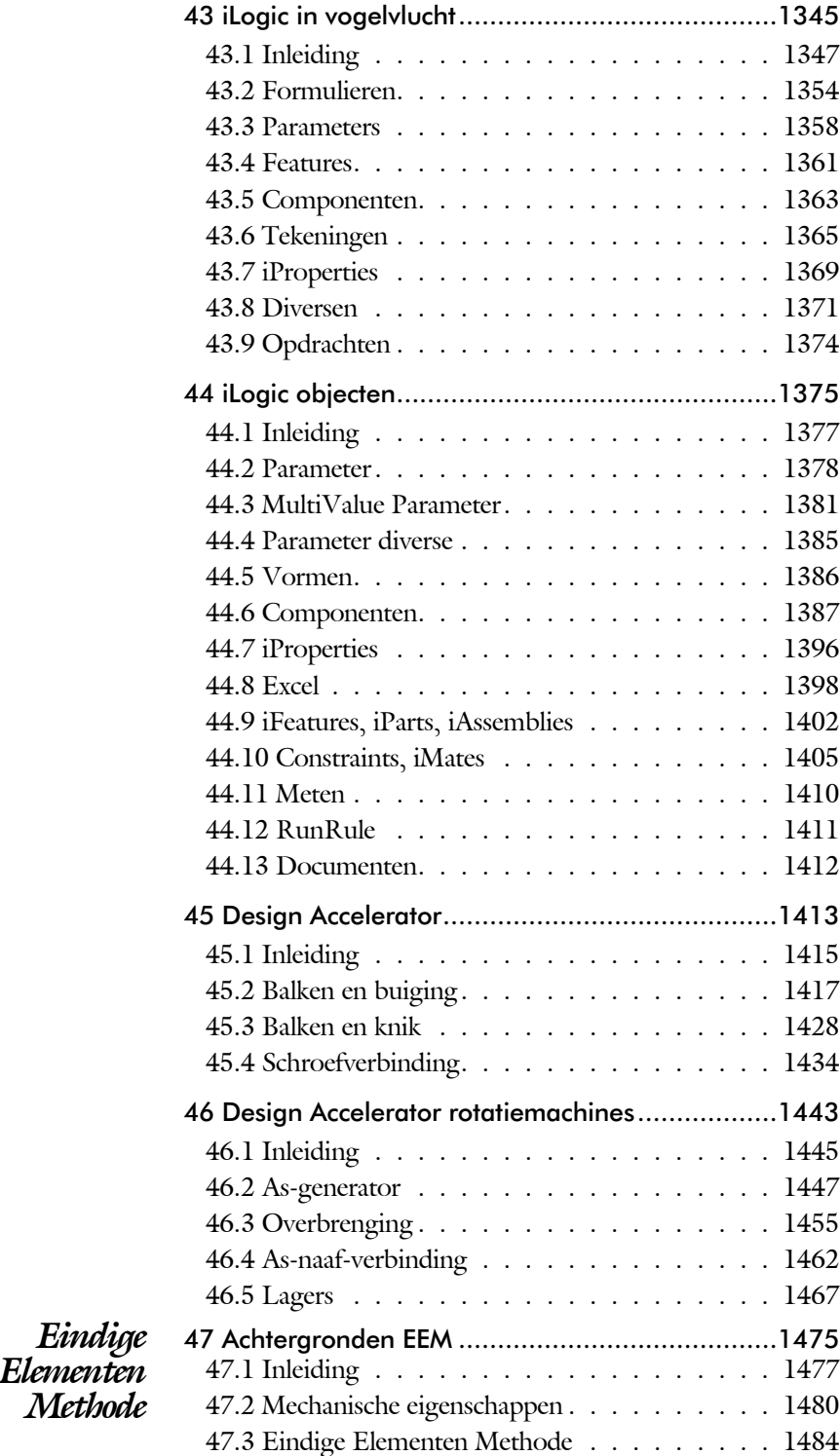

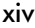

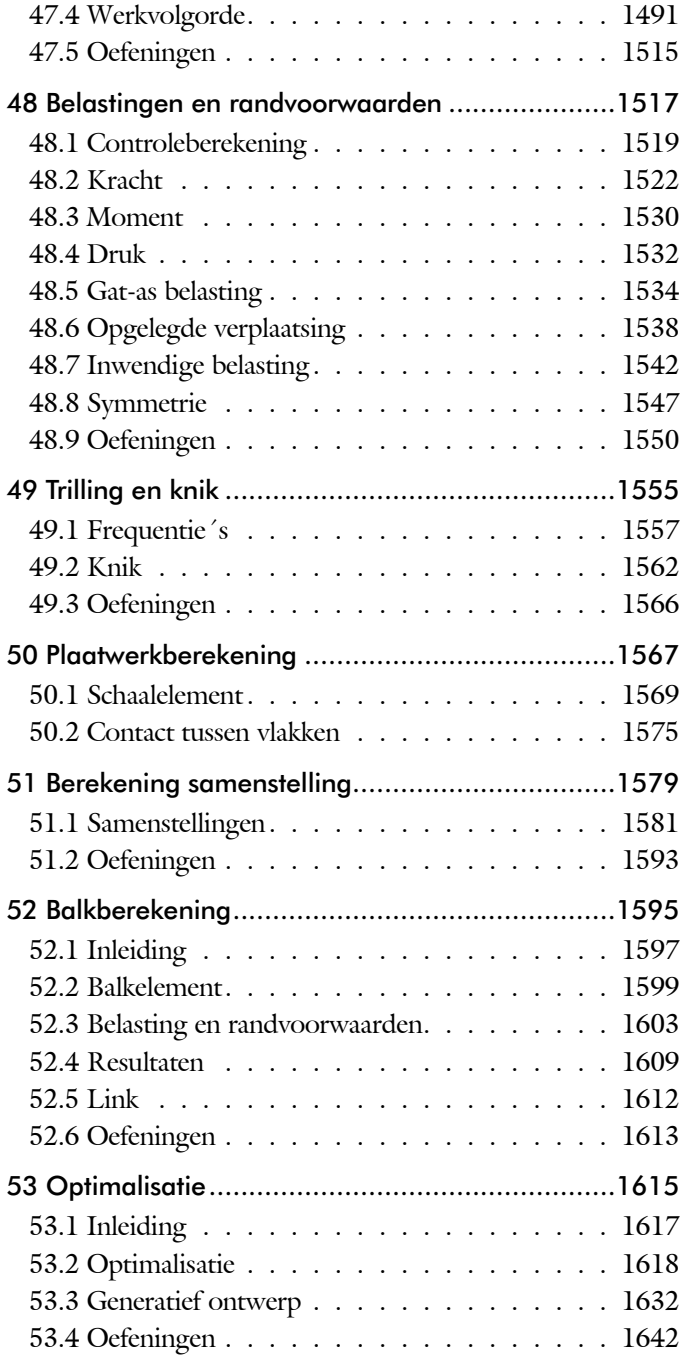

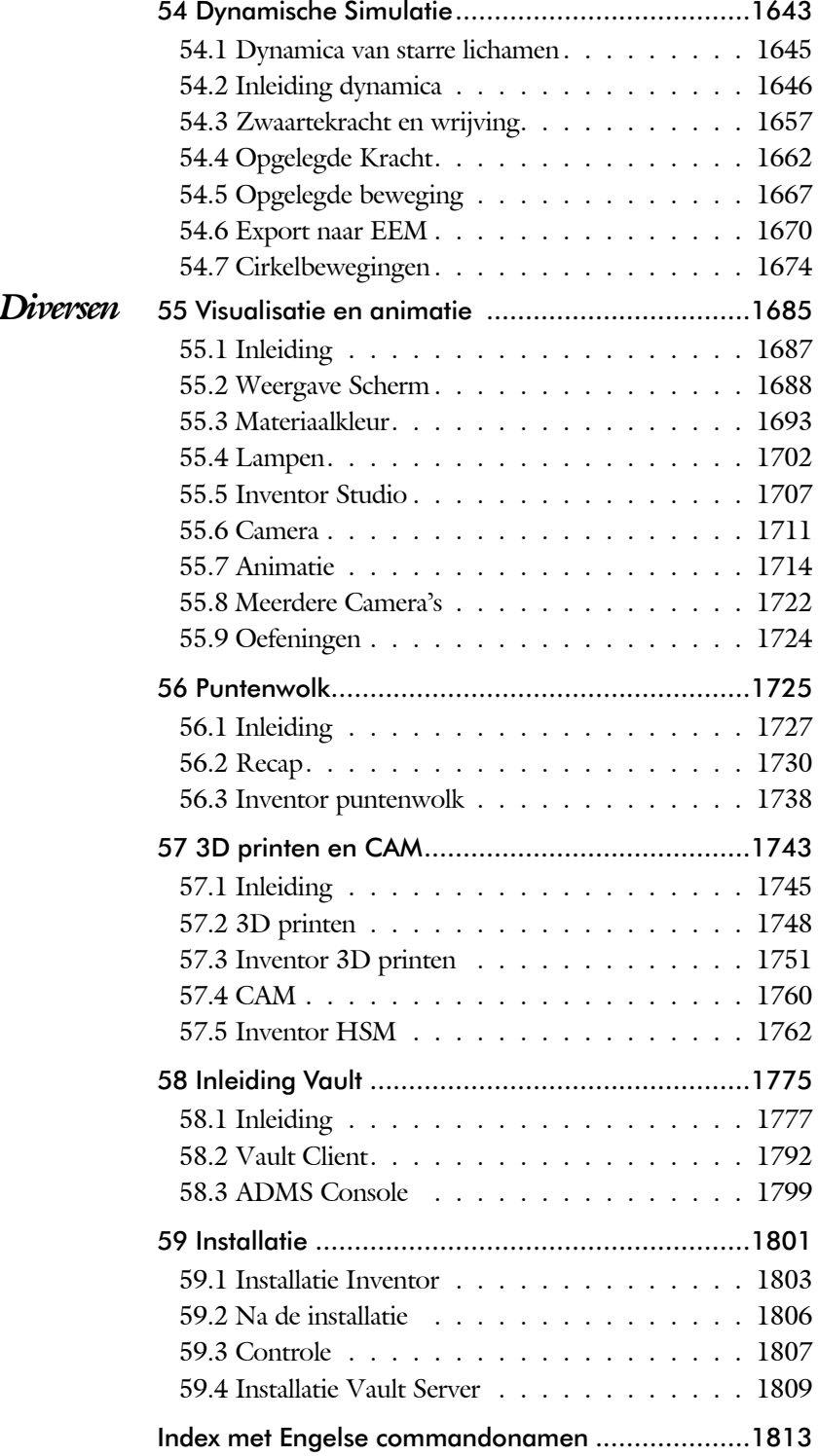

### Inleiding

Delen *Start* De eerste hoofdstukken geven een overzicht van Inventor.  *Schets* Het tweede deel is geheel gewijd aan het maken van een degelijke schets. De fundering van ieder onderdeel. 3D Vorm Het derde deel behandelt de 3D vormen, de delen die opgebouwd zijn uit een schets of uit een bewerking. *Tekening* In het deel over de tekening leert u hoe u een tekening aanmaakt die voldoet aan werktuigbouwkundige regels. *Samenstelling* Het deel over samenstellingen behandelt de plaatsing van onderdelen, de BOM en de framegenerator. *Plaatwerk* De hoofdstukken over plaatwerk behandelen alles van het instellen van een stijl tot het aanmaken van een uitslag. *Ontwerpen* De hoofdstukken over ontwerpen gaan over zaken als het methodisch ontwerpen en modules als design accelerator. *Eindige Elementen Methode* De eindige elementen methode is een uitbreiding op Inventor die uw ontwerpen sterker en goedkoper maken. *Diversen* Visualisatie, plaatjes en films, tekening beheer en installatie. Reeksen *Variantenreeks* Deze reeks behandelt maat-, vorm- en plaatsvarianten op het niveau van schets, onderdeel en samenstelling. Hoofdstuk ken 4, 18, 23, 24, 41, 42, 43, 44, 45.

> *Skeletreeks* Deze reeks behandelt het skelet voor samenstellingen, mechanieken, frames en plaatwerk. (H 25, 26, 27, 28, 29, 33, 34, 38)

#### Versies

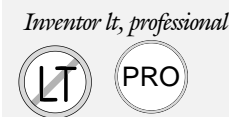

*Inventor lt, professional* Bij ieder hoofdstuk is aangegeven of er beperkingen zijn ten aanzien van de versies van Inventor: *Niet voor Inventor lt'* (Lite) of *'Alleen voor Inventor professional'*.

### Update

Inventor verandert niet op ieder gebied even veel. In plaats daarvan wordt er ieder jaar een onderwerp aangepakt. Vaak wordt een nieuwe techniek in meerdere stappen ingevoerd. Na een eerste voorzichtige introductie wordt deze in de volgende versies verbeterd. Een actueel voorbeeld is het bematen voor een 3D PDF. Deze techniek uit 2017 is nu uitgebreid en krachtiger. De techniek is nog niet goed toepasbaar omdat het aanpassen van de stijl niet mogelijk is.

Als u dit boek gebruikt om uw kennis op te frissen, dan gebruikt u de volgende tabel. Daarin staan de belangrijkste veranderingen en de bijbehorende hoofdstukken.

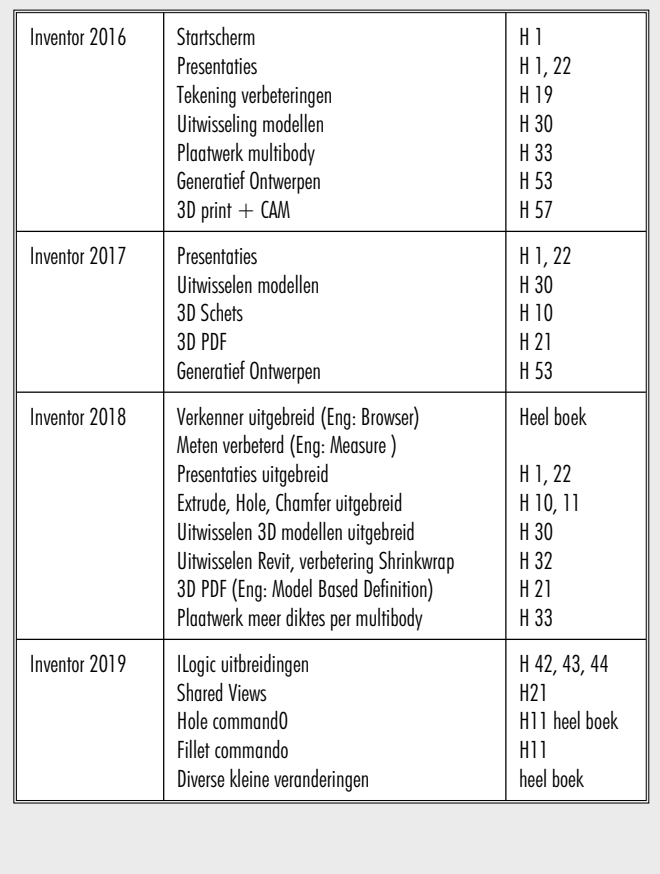

### Index

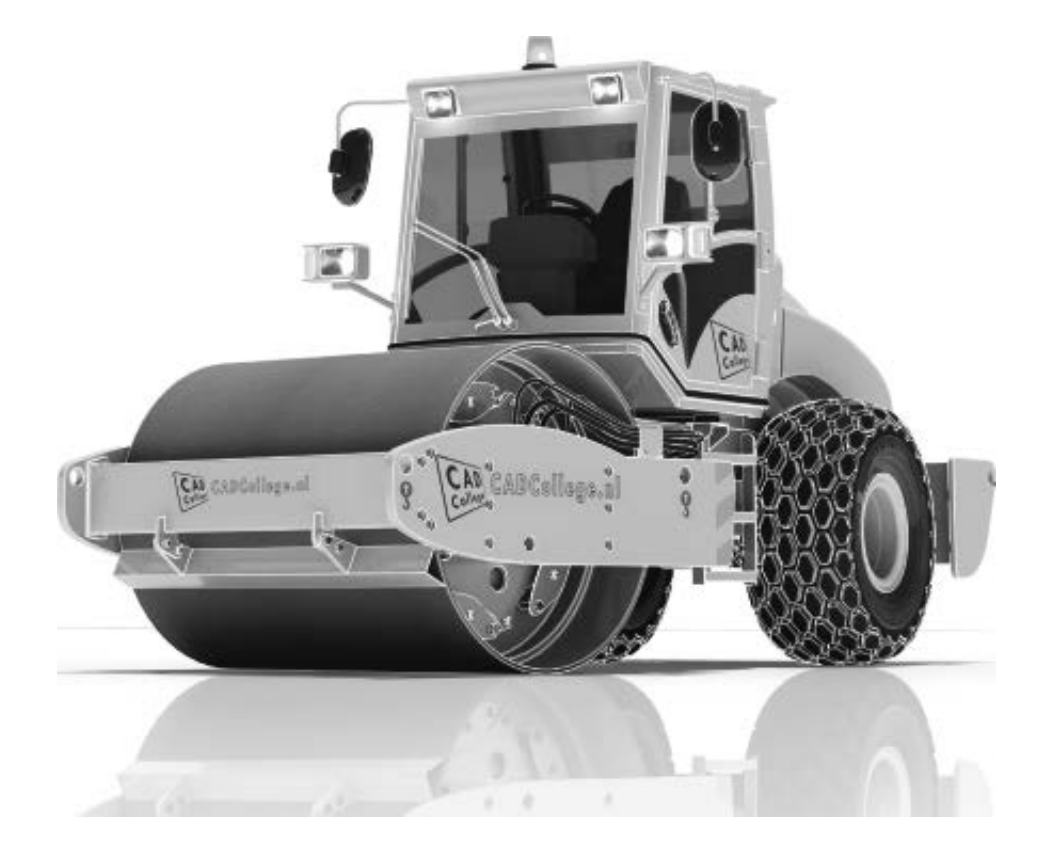

#### **!**

2D naar 3D 1032 3D Spline, Vloeiende kromme 461 3D notaties 716 3D schets 373, 936 3ds Max 1687

#### **A**

A360 1028 A4-A0, papierformaat 609 Aanzichten, Views 635 Adaptief meshen EEM 1489 Adaptiviteit, Adaptive 56, 741, 819 Patronen 838 Veer 829 Adms Console Vault 1779 Afronding schets, Fillet 227 Afronding vorm, Fillet 394 Afschuinen schets, Chamfer 228 Afschuining vorm, Chamfer 398 Alt-toets bij constraints 756 Ambience lamp Inventor Studio 1704 Amerikaanse projectie, 3th Proj. 635 Analysis, Analyse vloeiend vlak 456 Angle, Hoekvoorwaarde constraints 754 Animate, Film maken Camera Inventor Studio 1716 Constraints Inventor Studio 1719 Parameters Inventor Studio 1718 Annotation, notaties tekening 656 Antialiasing Inventor Studio 1695 AnyCAD 1011, 1014 App Store, Uitbreidingen 28 Appearance, Materiaalkleur 313 Arc Weld, booglas 1205 Arc, Boog in schets 217, 219 Arceerafstand, Hatch 650 As-berekening, Design Accelerator 1452 As-generator Design Accelerator 1447 As-naaf-verbinding Design Accel. 1462 Associatieviteit in samenstelling 746 Attach Detach library Vault 1812 AutoCAD 1012, 1031 AutoCAD A360 1046

Autodesk Data Management Server 1777 Autodesk Drive 1028 Autodesk Vault Backup 1800 Explorer 1792 In-, uitchecken 1790 Manager 1799 Autodrop Content Center 769 Automated centerlines, Hartlijnen 646 Auxiliary View, Hulpaanzicht 644

#### **B**

B-spline, vloeiende kromme 251, 252 Control vertex 255 Interpolation 259 BIM 1053 Balkberekeningen EEM 1597 Balken Design Accelerator 1417 Balken EEM 1519 Buiging doorrekenen 1417 Knik doorrekenen 1428 Spanningen 1598 Balloon, Posnummer 71 Bar, meeteenheid druk 1552 Base view, Vooraanzicht 641 Basisgrensmaat, Tolerantie 692 Beam/Column Calculator Design Accelerator 1422 Bearing Load EEM 1534, 1536 Bearing, Lager Design Accelerator 1469 Beenlengte lassen, z-maat 915 Bemating, Dimension 656 Bemating, speciaal op tekening 669 Bend radius, Zetradius 1111 Bend relief, Inkeping zetting plaat 1111 Bend, Buigen onderdeel 430 Bestandsnaam hernoemen 93 Bestellijst 734 Bewegingsmechaniek Constraints 756 Bewerkingen Onderdeel 393 Bewerkingen Samenstelling 766 Bibliotheek parts 1446 Bill of materials, Stuklijst 733 Blindklinknagel, inpersmoer 1177 Blokken 896

Definitie 896 Referentie 896 Body load EEM 1543 Bolted Connection Design Accel 1434-7 Bom, Bill of Materials, Stuklijst 733 Bonded samenstelling EEM 1583 Boog schets, Arc 215 Border, Rand tekening 618 Boss kunststof verhoging 502 Boundary Patch, Opvulling vlak 471 Break, Inkorten lijn 276 Bridge Curve, Overgangsboog 257 Browser Bar, Modelverkenner 26 Buigen strips, Bend 429 Buigradius, Zetradius, Bendradius 1106 voorkeursreeks 1106 Buigvolgorde plaatwerk 1165, 1170 Buitenhoeklas plaatwerk 1184 Buizen verbinden 947 Bump map, structuur materiaal 1694 ByVal, ByRef iLogic 1310

#### **C**

CAM 1762 Cam cnc toleranties 154 Camera Inventor Studio 1711 Camera View, Design View 992 Caterpillar, Lasrups 926 Centerlines, hartlijnen tekening 646 Centrifugaalkracht EEM 1542, 1544 Chain, Kettig Design Accelerator 1457 Chamfer feature, Afschuinen vorm 400 Chamfer, Afschuinen schets 232 Change frame Frame Generator 945 Circle, Cirkel schets 211, 213 Circular Pattern, patroon vormen 565 Cirkelbeweging, Dynamic Sim 1677 Clearance hole, Vijloopgat 402 Closed Loop, Sluiten contour 199 Codec, compressie film 1715 Coil, Winding veer of draad 385 Column, kolom knik-berekening 1430 Combinatiesysteem tekening 604, 993 Combinatietekening 997

Componenten generators 1415 Concept, Top-Down Design 847 Configurator 360 1063 Coniciteit symbool in tekening 673 Constraints schets 118 Constraints, Plaatsvoorwaarden 753, 757 Contact Solver, Ondoordring 746-760 Contact elementen EEM 1581 Content Center 88, 181, 557, 594, 1446 Filter 594 Snelheid 1800 Continuïteit vloeiende krommen 254 Continuïteit, vloeiende vlakken 455 Contour Flange plaatwerk 1125 - 1135 Contour flens (langs open schets) bend Extend 1134 Contour roll plaatwerk 1206 Convert to Weldment Lassam. 919 Copy Design, Kopieren 88, 97, 1373 Copy, Kopieren vorm 549 Corner Chamfer, Afschuinen plaat 1180 Corner Seam plaatwerk 1145 Rib 1195 Cosmetic Centerline plaatwerk 1169 Cosmetische buiglijnen plaatwerk 1165 Coördinaten schets 129 Coördinatenlijsten boorgaten tek. 670 Create Block, mechaniek 896 Create Flat Pattern plaatwerk 1085 Cross Section analysis, Analyse 458 Curvation analysis, vloeiend vlak 456 Cut Sheet Metal plaatwerk 1149 Cut-out, gaasmateriaal 1694

#### **D**

Decal, Plakplaatje, tekst 236, 244 Decay, licht afzwakken 1704 Define A-side plaatwerk 1152 Degree of Freedom bij verbindingen 746 Delete Face, Verwijderen vlak 468 Delrin, POM 1539 Demote, Demoveren subsamenstel. 977 Derived Component, LOD 998 Design Accelerator 1415, 1445

Design Assistant 89, 734 Design View 992, 994 Details in tekening 670 Die Form, Lofted flange 1191 Dimension, Maat in tekening 660 Dimension, Maatvoorwaarden 137 Din, Duitse Industrie Norm 594, 1804 Direct Edit 1011 Direct modeleren 426, 1017 Doorbuiging EEM 1520 Doorsnede, Section 637 Draad, schroefdraad 402 Draaien vorm, Revolve 362 Draft analysis, Uitstootrichting 457 Draft, Taps 492 Drive Constraint 756, 761 Druk EEM 1532 Dwg 1031 AutoCAD 1032, 1044 Inventor 1042 Trueconnect 1041 Dynamic motion, Bewegingsmech. 1666 Dynamica, Bewegingsmechanieken 1646

#### **E**

Eem model 1493 Samenstellingen 1581, 1597 Eenheden instellen bij installatie 1806 Eenheidasstelsel, Gaten toleranties 694 Eenheidsgatstelsel, Gaten toleranties 693 Eigenfrequentie 1557, 1558, 1563 Eindige Elementen Methode EEM 1478 nauwkeurigheid 1488 Elasticiteitsmodulus 1480, 1481 Elastomeren kunststoffen 484 Elementen EEM 1484 Indeling 1488 Vorm 1486 Ellips schets, Ellipse 212 Emboss, Verdikking 240 Emissive, Lichtgevend 1694 End Fill, Lassymbool 926 Engineers´s handboek 1415 Equation Curve schets 263, 265

Europese projectiemeth., 1th proj. 635 Evenwijdig kopieren schets, Offset 272 Excel 133, 1260 Exhaustive set, EEM Optimalisatie 1620 Exploded view 70, 784 Extend, Verlengen in schets 276 Extract iFeature 552 Extrude, Extrusie vorm 354 pad, geleidingsrail, Sweep 436 Extrusie 348

#### **F**

FDM Fused Deposition Modeling 1749 Face Draft, Taps vlak 492 Face plaatwerk 1125, 1126 Facet Distance Lofted flens plaatwerk 1191 Fantoom, hulponderdeel 938 Feature control frame, Vormtol. 706 Feature, Vorm 40, 297 Eigenschap 307 Onderdrukken 308 FeatureMigrator, Exchange 766 Fels plaatwerk 1162 Fillet feature, Afronden vorm 397 Fillet, Afronden schets 232 Fillet, Afronden vorm 394 Fix, vormvoorwaarde 125 Fixed constraint, Plaatsvoorwaarde 1539 Fixeren, Vastzetten schets 125 Flens minimale grootte 1109 Flens plaatwerk 1141 Flexibel in samenstelling 989 Flexible, mechaniek 990 Flush, plaatsvoorwaarde naast elkaar 753 Fold plaatwerk vouwen 1081 Force EEM 1525 Foto bepaalde belichting 323 Frame Analysis 1597 Framegenerator 935 toevoegen profielen 962 Frequentieberekening EEM 1557, 1559 Frezen 1762 Full Face Weld, volledige las 947

Functies in parameters 165 Fusion 360 1027 Fusion team drive 1028 FusionDesign 1028

#### **G**

G2 continuïteit 541 Gat-as belasting EEM 1534 Gaten 401 Vullen 470 Gaussian curvation analysis 457 Gedeeltelijk aanzicht 636 Geleide rail, vlak 436 General Table, tabel in tekening 1171 General dimension, maat in tekening 660 General dimension, maatvoorwaarde 127 Generatief ontwerpen 1632 Generative Design 1634 Generic, Algemeen materiaal 1694 Gietwerk ontwerpen voor 485 GigaPascal, Kracht EEM 1521 Grill kunststof 498 Groeflas, Groove weld 1184 Groep van het lint 27, 29 Groove weld, groeflas 916 Grounden, Vastpinnen onderdeel 746

#### **H**

HSM express, CAM uitbreiding 1762 Heads Up Display, HUD 129 Helical Curve 384 Helling in tekening 673 Helling, voorbeeld iPart 165 Hem plaatwerk 1162, 1163 Hoektolerantie in tekening 687 Hole, Gat 404 Hole Tread notes, draar 663 Http://www.shapeways.com 1759 http://autodesk.partcommunity.com1446 http://drive.autodesk360.com 1028 Http://fusionteam.autodesk360.com 1028 Hulpaanzicht 636 Hulpvlak, werkvlak 332 Hydrauliek in samenstelling 989

#### **I**

IFC 1013 iam, Extentie assembly 34, 1259, 1273 iCopy 864 idw, Extentie drawing 34 iFeature, Variabele vorm 551, 1153 Extract 552 Insert 555 Iges, algemeen bestandsformaat 1013 iLogic Copy Design 88, 97, 168, 895, 1284 Image Based Lighting, Verlichting op basis van 360 foto 1702 Image, Plaatje in schets 242 Include geometry, 3D schets 382 Innovatief ontwerpen 1229 Inpersmoeren 1177 Insert Frame framegenerator 941 Insert iFeature 555 Insert image, Plaatje schets 242 Insert, Plaatsvoorwaarde 754 Installatie Inventor 1803 Internet Inventor parts 1470 Interoperabiliteit 1008 Inventor HSM, CAM 1762 Inventor Studio 1687 Inwendige belasting EEM 1542 ipt, Part, Onderdeel 34, 35, 310, 576 iPart, variabel part 179, 573 iProperties 734 Iso, Internationale Standaard 594 Isolate, subsamenstelling 977 Isometrisch bematen 1043 iTrigger 1284

#### **J**

Joint, Verbinding Samenstelling 750

#### **K**

Kantbank plaatwerk 1105 Kast, parametrische kast 887 Keelhoogte lassen 915 Kerf, Spanningsconcentratie EEM 1507 Ketting, Design Accelerator 1457

Kettingoverbrenging Design Accel. 1455 Key, Spie Design Accelerator 1465 k-factor walzen 1189 zetten 1108 Kleur, Appearance 312, 1694 Knik, Buckling 1562 Kniklast 1563 Knooppunten EEM 1485 Kolommen berekenen 1417 Koopdelen, Normdelen in Content Center 768 Koperslager plaatwerk 1201 Kopiëren vorm, Copy 282, 546 Kracht EEM 1522 hoek 1526 punt 1527 vlak 1525 Kritisch toerental, As-generator 1448 Kruip kunststoffen 483 Kunststoffen 483

#### **L**

LOD, Level Of Detail puntenwolk 1738 LOD, Level Of Detail samenstelling 998 Lager, Lagerblok 1467, 1470 Lassen Aanduiding 913 Laslengte 915 Lasrups, Caterpillar 926 Symbolen 912 Tekening 926 Werkwijze 911 Legacy projects, oudere projecten 105 Lengtematen, Dimension 656 Lengthen, Verengen profiel 947 Libraries 87, 181, 586, 1800, 1812 Licht op afstand, Distant Light 1703 Lighting Styles 1705 Lijn, Line 202, 206 Lineaire berekening EEM 1490 Link rigid EEM 1612 Lint, Tabbladen menu, Ribbon 27, 29 Lip/groef kunststoffen 512, 513 Local Light, LED lampje 1703

Loft, Vloeiende vorm doorsnedes 441 ev Lofted Flens plaatwerk 1190 Loop in schets 272 Lossingshoek kunststoffen 491

#### **M**

Maattolerantie, Tolerance 134, 686 Maatvarianten 161 Maatvoorwaarden, Constraints 129, 131 Machining, Bewerken na lassen 924 Make Components 894, 897, 900 Make Uniform 541 Mappen Folders 1782 Marking menu 30 Match Shape, Optie van extrusie 350 Mate, Plaatsvoorwaarde op elkaar 753 Materiaaleigenschap EEM 1480, 1489 Matrijs kunststoffen 485 Meccano, Voorbeeld iPart 573 Mechaniek Dynamische Simulatie 1654 Mechanische calculators Design Ac 1415 MegaPascal, Eenheid van druk 1521 Meshmixer 1759 Meshverfijning EEM globaal 1509 lokaal 1511 Methodisch ontwerpen Probleem definiëring 1242 Vormgeving 1250 Werkwijze bepaling 1245 Mini-toolbars menu 31 Mirror feature, Spiegelen vorm 562 Mirror, Spiegelen in schets 286 Miter, Verstek verbinding 946 Model Based Definition 711 Model browser, Modelverkenner 302 Modeldoc, menu in AutoCAD 1048 Modelverkenner 299, 302 Volgorde 303 Modulair contra parametrisch 793 Moment EEM 1530 Monosysteem tekeningen 604 Montage-instructies, Constraints, Plaatsvoorwaarden 753 Moodboard 521

Motion plaatsvoorwaarde 755 Move, Verplaatsen in schets 283 Multibody 496, 515, 885 Part 346, 489 Combine 479

#### **N**

Naad plaatwerk 1145 Namespace iLogic 1324 Negatief mal kunststof 477 Neutrale lijn plaatwerk 1107 Newton, Eenheid kracht EEM 1646 Niveau van detaillering, Lod 971 Nominale maat 134 Normdelen 1446, 1804 Notch, Inkeping profiel Framegen. 947 Nurb, Spline in schets 253

#### **O**

O-ringen 1447 Object defaults, stijl in tekening 608 Offset, Evenwijdige kopie in schets 274 Onderbroken aanzicht, Break 636 Onderhoek in tekening 624 Ondoordringbaarheid, Contact Set 759 Ontwerpmethodieken 1229 Opgelegde verplaatsing EEM 1538 Optimalisatie EEM 1617, 1628 Optional iLogic 1310 Overbrengingen Design Accel. 1455 Overgangen, Vloeiende vlakken 458 Overgangsvorm, Loft 441 Overlapnaad lassen plaatwerk 1182

#### **P**

POM 1539 Pack & Go, Bestanden kopieren 88, 91 Panels, groepen in menu's, Ribbon 29 Parallel crank mechaniek 905 Parallelmaten, Dimension 669 Param, iLogic 1378 Parameters 133 Bewaren Laden via iLogic 1385 Parameterstudie EEM 1622

Parametric Dimension 1622 Part factory, iPart 584 Pascal, Eenheid van druk EEM 1521 Passing in tekening 691 Passingstelsel 692 Patroon vorm, Pattern 279 Pattern, Patroon in schets 280 Pattern, Patroon vorm 564 Persen plaatwerk, Press brake 1191 Persistent Dimension, maten 130 Pin Constraint EEM 1534 Plaatsvoorwaarden, Constraints 746 Plaatszuiverheid symbool tekening 704 Plaatwerk Installaties 1212 Lassen 1182 Openknippen 1195 Rond op vierkant 1219 Stijlen 1110 Transition, schuin vlak 1112 Vouwen en ontvouwen 1158 Placed features, Bewerkingsvormen 393 Plakplaatje, Decal 241 Plane Recap puntenwolk 1730 Pneumatiek samenstelling 989 Point in schets 225 Pointcloud, Puntenwolk 1727 Poisson-constante EEM 1480 Polygon, Polygoon in schets 203, 208 Polymeren kunststoffen 483 Pons plaatwerk 1152 Representatie 1165 Posities in samenstelling 971, 980 Positions in samenstelling 985 Posnummers tekening, balloon 776 Preparations, Voorbereiding lassen 920 Presentatiebestand, ipn 784 Presentaties, Exploded View 785, 911 Press brake, plaatwerk persen 1191 Pressure, Druk EEM 1533 Primitieven, Eenvoudige vorm 298, 343 Productklasse schroef/bout 1435 Productnummer installatie Inventor 1805 Profielen 648 Definiëren 958

Toevoegen 940 Verbinden 946 Project Geometry in samenstelling 743 Project van Inventor 35 Projected view in tekening 641 Projecten, Projects 33, 37 Promote, Hierarchie samenstel. 977, 978 Property field, Tekst in teksning 625 Publiceren Content Center 557 Punch, Pons maken plaatwerk 1154 Punchtool, Pons gebruiken 1156 Punt, Point in schets 221 Puntbelasting EEM 1527 Puntlas plaatwerk 1177 Puntlicht Inventor Studio 1703 Purgen, Verwijderen uit Vault 1800

#### **Q**

Quadball vrijvorm modeleren 524 Quick Access, Menu linksboven 28

#### **R**

RAL kleuren 313, 1693, 1694 Randvoorwaarden EEM 1485 Raytracen bij renderen 1695 Reactiekrachten EEM 1490, 1541 Readonly model, Shrinkwrap 1000 Rechthoek in schets, Rectangle 203 Redundancy, Overtollige voorwaarden Dynamische simulatie 1675 Refold, (ont)vouwen plaatwerk 1161 Regions Recap puntenwolk 1730 Rek EEM 1481 Relationships 300 Relax mode constraints schets 148 Remove End Treatment Frame 947 Rename files 93 Replace Face, Vervang vlak 476 Resonantie, Trilling EEM 1557 Rest, Verhoging kunststof 508 Rest, verhoging kunststof 507 Result Convergence EEM 1489 Reuse profielen Frame generator 944 Revit 1004

Revit Family 1056 Revolve, Draaien vorm 364 Rib vorm 487, 504 Ribbon, Lint van menu 27, 29 Richtingsvector EEM 1523 Riemoverbrenging, Design Accel. 1455 Rigid Link EEM balken 1600 Rigid body motions, Dynamische. 1603 Rip, plaatwerk openknippen 1196 Roosterverdeling tekening 610 Rotate, Draaien in schets 284 Round, Afronden vorm 394 Rule Fillet, Afronden kunstof 511 Rule iLogic programma 1284 Ruwheid, Symbool in tekening 698

#### **S**

SLA Stereolithography 1749 Samenstelling 52, 731, 917, 971 Aanmaken 731 Bewerken 766 Doorrekenen EEM 1581 Doorrekenen balk EEM 1597 Mechaniek 989 Posities 980 Tekening 774 Zichtbaarheid 992 Schaalelementen EEM 1569 Schaduw Inventor Studio 1704 Schoorsteenkapje plaatwerk 1224 Schroefdraad Gatdiepte en draadlengte 403 Schroeven 1436 Verbinding 1434 Verbinding kunststof 501 Weergave 402 Sculp, Opvullen vorm 477 Section view, Doorsnede 413, 644, 774 Section, Doorsnijden vlakken 469 Seegerringen 1446 Self illumination Inventor Studio 1694 Serienummer installatie Inventor 1805 Setback, Afschuining vorm 398 Setup Inventor 1804 Shaft Generator, As-generator 1447

Shape generator 1632 Shared Sketch, Gedeelde schets 348 Shared sketch 343 Shared views 726 Sheet metal plaatwerk 1073 Punch, Pons 1154 Shell element, Schaalelement EEM 1569 Shell, Uithollen vorm 421, 495 Shrinkwrap, Versturen samen. 999 Simuleren mechaniek 1654 Skeletmodelleren 847, 848 Aanmaken skelet 850 Afleiden van een skelet 852, 860 Buizenframes 370 Machineframes 936 Plaatwerk 1086 Voordelen 848 Slink, Gat in kunststof 487 Slotgat 203 Snel toegang menu, Quick access 28 Snippets iLogic 1315 Soft springs EEM 1537 SolidWorks, exotische bestanden 1011 Spanning EEM 1481 Spannings-rek kromme EEM 1481 Spanningssingulariteit EEM 1523 Spars, rib in gril kunststof 498 Spiegelen in schets, Mirror 285 Spiegelen vorm, Mirror 561 Spline, Vloeiende kromme 2D 251 3D 461 Split Schets 276 Volume 497, 886 Vorm 422, 423 Splitsen 276 Vlak 422 Volume 496 Spotlight Inventor Studio 1703 Sproeilamineren, Negatief, Mal 477 Spuitgieten 483, 485 Lossingshoek 487 Wanddikte 486 Standaard schalen tekening 611

Standaarddelen, Normdelen 768 Standards, normen 614 Steigerbouw, maatvarianten 793 Step 242 711 Step bestandsformaat 1013 Sterkteklasse bouten 1435 Steunvlak spuitgieten, Rest 507 Stijlen, Instellingen bestand 105 Stitch, Verbinden vlakken 473 Stl bestandsformaat 1021 Stress Analysis EEM 1493 Stuklijst 72, 772, 776 Instellen 779 Stuknummer 771 Aanpassen 776 Plaatsen 778 Style library Manager 107 Sub Main, iLogic 1308 Subsamenstelling 971 Substitute, LOD vereenvoudigde samenstelling 1002 Supermodeleren, iLogic 1387, 1390 Suppress, Onderdrukken vorm 309 Surface Styles, Materiaalstijl 1696 Surface texture, Ruwheid in tekening 702 Sweep 366, 367, 370, 438 2D-pad 367 3D pad 373 Langs oppervlak 463 Symmetrie EEM 1547

#### **T**

Tabs, Tabbladen menu, Ribbon 29 Tandwielen, Gears Design Accel. 1455 Tangent, Plaatsvoorwaarde Rakend 754 Tapeind, Schroefdraad op as 406 Taps vlak in kunststof 491 Tapsheid symbool in tekening 673 Tapwrijving dynamische simulatie 1674 Tekening Design view 997 Formaten 609 Plaatwerk 1171 Posities 987 Soorten 603

Systemen 604 Tekst 3D als vorm 240 Tekst in schets 234 Template 100, 613 Aanmaken 633 Gebruiken 634 Text, Tekst in schets 238 Texture materiaal in Inv. Studio 1694 Thermoharders, Thermoplasten 484 Thicken, Vlak verdikken 425 Thread, (Schroef)draad as 409 Tint, Kleur Inventor Studio 1694 Titelblok tekening 611 Titelregel menu 28 Title block, titelblok in tekening 618 Top down design 847, 848 Trace, Dynamische simulatie 1682 Transitional, Plaatsvoorwaarde 755 Trechter complex plaatwerk 1219 Trekbank, Trekstaaf EEM 1480 Triad icon, 3D schets 377 Trillingen EEM 1557 Trillingsvormen EEM 1557 Trim - Extend To Face, Frame Gen. 946 Trim Solid, Vlak inkorten 422 Trim, Inkorten in schets 276 Tweak components exploded view 785 Two points rectangle, Rechthoek 205

#### **U**

Uithollen, Shell 419, 494 Uitslag exporteren 1165 Uitslag plaatwerk, Flat Pattern 1164 Uitsnede plaatwerk 1149 Uitwisseling AutoCAD 1031 BIM, Revit 1053 STL, obj-file 1021 Step, SolidWorks 1014 Unconsumed Sketch 348 Unfold, Ontvouwen plaatwerk 1159 Unknown Force Dynamische Sim. 1665

#### **V**

V-belts, V-riem 1459 VBA 1283 Vacuümvormen, Negatief 477 Van den Kroonenberg 1241 Vanaf 2019 Afronding bol 395 Autoproject gewijzigd 330 Helical curve variabel spoed 384 Mate-constrain tussen assen 753 Vanaf Inventor Alle veranderingen xviii Vanaf Inventor 2015 Relaxstand 148 Vanaf Inventor 2016 AutoCAD importeren, koppelen 1032 Buigradius 0 mm 1111 Geen transparante png 1710 Image Based Lighting 1702 Import as Reference Model 1014 Plaatsing aanzichten gewijzigd 637 Point Snaps uitgebreid 142 Tekst in schets uitgebreid 235 Verkenner uitbreidingen schets 305 Vrijvorm model bestaande geom. 525 Vanaf Inventor 2017 3D pdf 723 3D schets verbeteringen 377 AnyCAD, Step, Uitwisseling 1011 AutoCAD inlezen verbeteringen 1036 Generatief ontwerp, Shape gen. 1632 Patroon op schets 564 Presentaties, ipn verbeteringen 59 Relationships 305 Relationships dialoogbox 300 Weergave pons in uitslag 1157 Vanaf Inventor 2018 Backward compatible 1012 Extrusie vanaf bepaald vlak 349 Gaten beide richtingen 403 Gedeeltelijke afschuining 399 Plaatdikte per solid 1086 STL in tekening 1021, 1024 Vereenvoudigde workflow BIM 1055 Vanaf Inventor 2018.2 iLogic AutoAanvullen 1330

Vanaf Inventor 2019 Direct Edit automatic blending 426 Face offset both sites 1126 Laser Weld 1113 Shared Views 726 iLogic AutoAanvullen 1316 iLogic Constraints veranderen 1405 Variant ontwerpen 161, 1229 Algemeen 1259 Maatvariant 161 Plaatsvariant 793 Vormvarianten 571 iAssembly 1272 Vault 1777, 1809 Hernoemen bestanden 1796 Project 1781 Server 1809 Terughalen vorige versies 1794 Veiligheidsfactor EEM 1483, 1496 Ventilatieopening, Gril kunststof 498 Verchromen, ruwheidssymbool 699 Verdikken vlak, Thicken 424 Vergeetmenietjes EEM 1520 Verkenner, Browser 26 Verkorten in schets, Trim 275 Verplaatsen in schets Move 282 Verplaatsen vorm, Move 546 Versnelling belasting EEM 1542 Verstek profiel, Miter 946 Vervangen vlak, Replace Face 474 Verwijderen in schets, Trim 275 Video producer Inventor Studio 1722 Viewbase, Vooraanzicht AutoCAD 1048 Views in samenstelling 971 Vlakheidstolerantie in tekening 706 Vlakken Promoveren 467 Verbinden, Stitch 472 Verwijderen, Delete Face 468 Volledig bepaald schets 119 Von Mises spanning EEM 1482 Voorbedrukt papier, Template dwg 609 Voorwaarden in schets 118 Vorm, Feature 297

Vorm- en plaatstolerantie in tekening 704 Vormvariant, iPart 571 Vormzuiverheid in tekening 704 Vrijbuigen 1191 Vrijbuigen, Zetten plaatwerk 1105 Vrije plaatsing aanzicht tekening 636 Vrijheidsgraden EEM 1485 Vrijheidsgraden in samenstelling 746 Vrijheidsgraden in schets 118

#### **W**

Warp to surface 3D spline 462 Weld, Las 921 Welding symbol, Lassymbool tek. 928 Werkvolgorde EEM 1491 Where Used 93 Who has Vault 1797 Winding, Coil 383 Work axis, Werk-as 334 Work plane, Werkvlak 334 Work point, Werkpunt 334 Workspace, map met bestanden 35 Wrijving, Dynamische Simulatie 1659

#### **Z**

Zebra analysis, Analyse gladheid 456 Zeskantbouten 1435 Zetten plaatwerk 1105 Zoekpad project 86 Zwaartekracht Dynamische Sim. 1658 Zwaartekracht EEM 1542, 1543, 1604